-is

--l --7

- - 1

U--

## Login to IBlsys ICONDESK

Two possibilities exist for the login to IBIsys ICONDESK. You can login to mail as you begin your SIGNET session, or login later.

The following explains the procedure if you choose the first scenario.

## Method

To login to **IBlsys** ICONDESK **as you begin** your SIGNET **session:**

When the Olivetti IBIsys dialog box is displayed:

- 1. Type your username in the NAME field and press the TAB key.
- 2. Type your server name in the SERVER field and press the TAB key.
- 3. Type your PASSWORD and press the ENTER key.

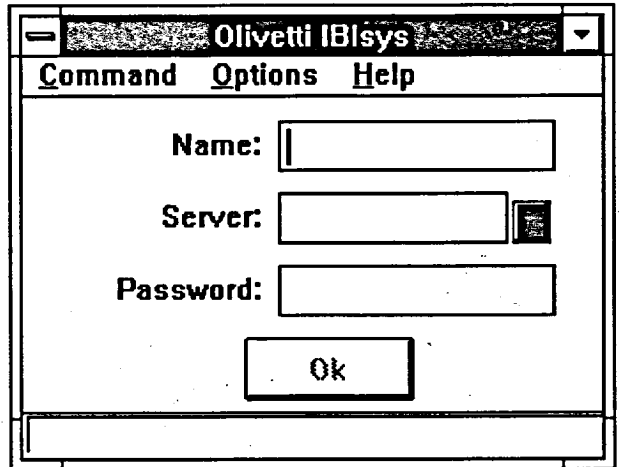

Once you have completed the login procedure, as shown in the method above, the  $Alt+Tab$ keys can be used to go back and forth between different Window applications without having to logout.

Your login name (also know as your user name) and your server name are assigned to you by your SIGNET Systems Administrator. He/she will also give you a temporary password which you must change. Please remember to keep it confidential!!